# **UNIVERSIDAD LUTERANA SALVADOREÑA FACULTAD DE CIENCIAS DEL HOMBRE Y LA NATURALEZA LICENCIATURA EN CIENCIAS DE LA COMPUTACIÓN**

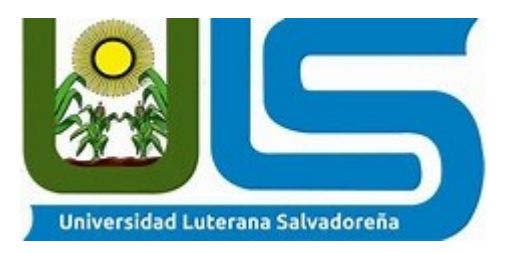

### **PROYECTO:** Tienda En Linea (TECHNOLOGY BOX)

### **DOCENTE :** Lic. Jorge Alberto Coto Zelaya

### **MATERIA:** Algoritmos II

### **CICLO :** 1/2020

### **INTEGRANTES:**

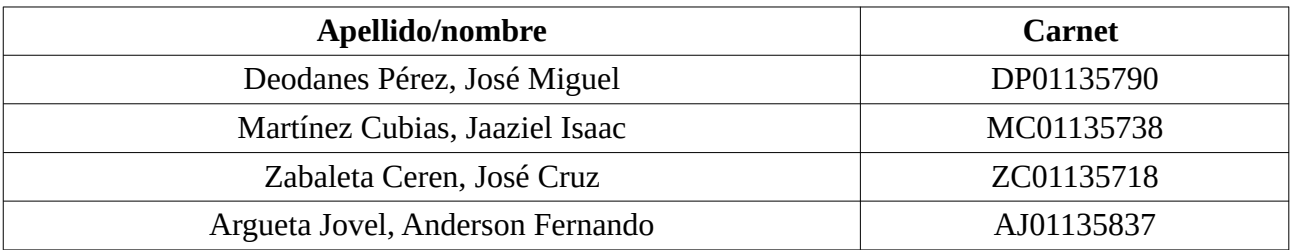

# Indice

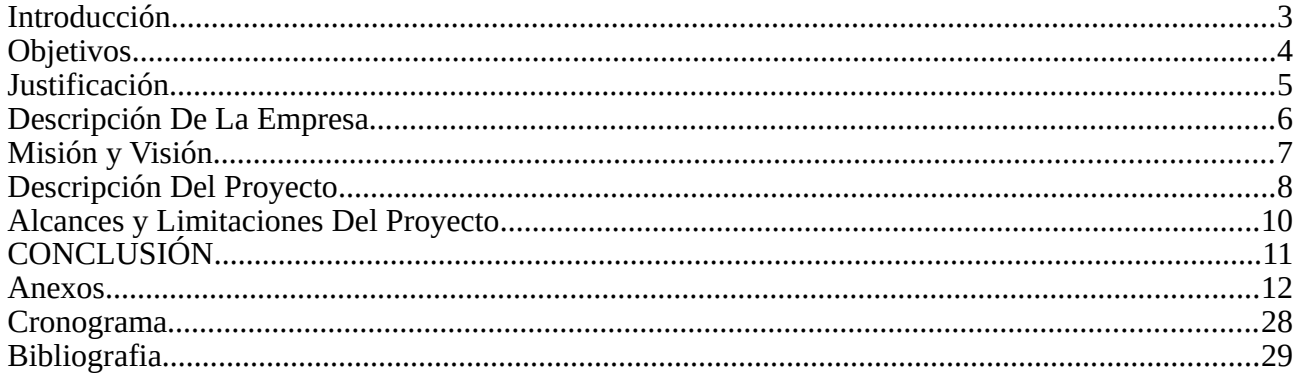

### <span id="page-2-0"></span>**Introducción**

Este proyecto consiste en la realización de una tienda en linea programado en el lenguaje de programación PHP, enlazando con el gestor base de datos MySQL para almacenar los datos.

Para conocer cómo funciona el lenguaje y el gestor de base de datos, las técnicas o pasos que tiene que llevar en la creación de un sistema informático, aplicación o software.

Proyecto realizado en la Universidad Luterana Salvadoreña (ULS) creado por estudiantes de la Licenciatura en Ciencias de la Computación; cátedra (ALGORITMOS II).

El cual lo adecuaremos a una empresa que ofrece productos Tecnológicos llamada Technology Box.

### <span id="page-3-0"></span>**Objetivos**

### **Objetivo general :**

• Crear un sistema de comercio electrónico en el lenguaje php y MySQL, como herramienta para la venta y compra de productos tecnológicos, que como empresa ofrecemos a nuestros clientes.

### **Objetivos específicos:**

- Determinar los lenguajes de programación para la implementación del sitio web.
- Detallar la estructura de las bases de datos, de nuestro sistema de tienda Online.
- Demostrar como es la compra de productos Tecnológicos en linea.

### <span id="page-4-0"></span>**Justificación**

El siguiente proyecto tiende hacer como herramienta para la facilitación de venta de productos tecnológicos como empresa y compra especialmente creado para nuestros clientes de nuestra empresa para que puedan ahorrar: tiempo, dinero, etc. Debido a los precios que nuestra página o sistema ofrece son bastantes accesibles, teniendo en cuenta que nuestros clientes podrán estar al tanto de las promociones de nuestra empresa. Ayudará a incrementar los clientes así también los ingresos como empresa, para cumplir con sus necesidades. Ofreciendo buenos precios y productos tecnológicos de mayor demanda y tener un mejor registro de nuestros clientes, ya que al registrarse recibirá notificaciones de nuestros productos y ofertas más recientes en nuestra tienda y garantizar la confiabilidad de los datos de nuestros clientes. En dicho sistema además se podrá realizar "login" para agregar o eliminar productos. Los beneficios de este proyecto son muchos debido a que ayudará a una buena utilización u optimización de lenguajes de programación los cuales vienen a ser el pilar fundamental de dicho sistema de tienda en linea.

También la idea de nuestro sistema podrá ser utilizado por otras empresas las cuales deseen utilizar un sistema parecido al nuestro. Debido a que la creación de sistemas para la compra y venta de productos en la actualidad es de gran demanda para ofrecer calidad e información detallada e inmediata para nuestros clientes. Y finalmente nuestro proyecto tiene como finalidad poner a prueba los diferentes conocimientos aprendidos en la formación académica para realización de nuestro sistema de tienda en linea.

### <span id="page-5-0"></span>**Descripción De La Empresa**

Nuestra empresa llamada Technology Box está ubicado en San Jacinto departamento de San Salvador. Cuenta con un personal capacitado para el manejo de la administración del sistema de venta en linea, es una micro-empresa local y online, que ofrece producto tecnológicos para todo público, la empresa se fundo el 20 de febrero del 2020, por medio de 4 estudiantes de la carrera de ciencias de la computación.

Technology Box cuenta con un personal idóneo y competente, también busca la calidad del servicio en el cual se les ofrece a nuestros clientes ofertas, descuentos y todo el detalle del producto por medio de un sistema de ventas y compras de productos, el cual, se podrá visitar por medio del internet. Los productos que ofrece Technology Box van desde case para ordenadores, placas bases, mouses, audífonos gamer, laptop, monitores, dispositivos de almacenamiento(USB, SSD, SD Y HHD), Memorias RAM, reloj inteligentes y teclados de toda gama, sabemos que la tecnología avanza muy rápido, por eso, contamos con las marcas mas reconocidas en tecnología. El precio de los productos se van ajustando por medio de la oferta y la demanda, contamos con garantía(2 meses) para aquellos productos defectuosos de fabrica. No dispones sobre el servicio de envió actualmente, por tus compras online debes de llegar al nuestra sucursal para poder retirar el producto o llamar al 77474742 para dar seguimiento del producto. Disponemos de un sistema seguro para que realices tu compra.

Technology Box se pone a disposición de los clientes, ofreciendo todos los servicios necesarios para que la compra sea toda una experiencia única y cuenta con herramientas y profesionales capaces de atender sus demandas en el área de tecnología. Nuestro personal esta capacitado para brindarte toda la información sobre el uso y el manejo de nuestro sistema de tienda online y así, ofrecer un trato agradable al cliente y de esta manera buscamos hacerte a ti la vida mas fácil. Todos y todas las personas pueden usar nuestro servicio y beneficiarse por medio de este sistema, puedes visitarlo por medio de un ordenador o dispositivo inteligente desde cualquier punto del país y realizar su compra.

#### <span id="page-6-0"></span>**Misión y Visión**

### **Misión**

Satisfacer las necesidades de nuestros clientes y superando sus expectativas, brindándoles servicios de calidad. Aportando al desarrollo tecnológico y a la demanda de productos innovadores con lo último en tecnología; ofrecer nuestro compromiso de excelencia e innovación. Dirigiéndonos a nuestros clientes como una empresa Salvadoreña.

### **Visión**

Ser una empresa de productos tecnológicos, como la mejor opción para la compra online de los mismos. Y a su vez la mejor opción para realizar su compra de un manera rápida o inmediata, ofreciendo seguridad en la compra de producto que el cliente necesite.

### <span id="page-7-0"></span>**Descripción Del Proyecto**

### **Comercio electrónico**

Una plataforma de comercio electrónico es una solución de software que permite a las empresas crear tiendas online. En estas tiendas en línea, las empresas pueden vender productos o servicios a personas de todo el mundo, utilizando los servicios de entrega para enviar los productos a sus clientes y por medio de este modelo de negocio implica realizar transacciones por internet, es decir, las tiendas o empresas que venden sus productos online son negocios de comercio electrónico.

Los consumidores ya están totalmente acostumbrados a realizar sus compras online y los procedimientos de pago son cada vez más diversos y seguros, gracias a la herramientas, como PayPal, entre otros, por ejemplo. Esto acerca mucho más al consumidor a la experiencia de compra en internet, con más confianza y ya totalmente adaptados al uso.

Se han dado grandes éxitos en el área del E Commerce que demuestran la efectividad de una buena tienda online a la hora de mejorar sustancialmente los beneficios de todo tipo de empresas. En la actualidad el E-Commerce se ha convertido en una herramienta con gran éxito para el mundo de los negocios gracias a la apertura y facilidad de acceso al Internet.

### **Métodos de pagos mas utilizados**

Pago por tarjeta de crédito: Los clientes deben de introducir sus datos de su tarjeta de crédito.

Pago por PayPal: El cliente no tiene que dar sus datos de su tarjeta y, para el comerciante, es muy fácil de instalar este metodo de pago en su tienda online.

Pago con Cheques regalo: se usa para fidelizar a los clientes. Estos, normalmente, solo deberán canjear el código en tu pagina web para obtener descuento o regalos.

Pago con Bitcoins: son monedas virtuales que están sustituyendo el dinero físico y se usa solo para comprar y vender en Internet.

El desarrollo de este sistema de venta en linea (Technology Box) se trabajara con una arquitectura cliente/servidor, el sistema se ira desarrollando por medio de un servidor local, corriendo los servicios de Apache2 para ir codificando el código fuente del frontend, ademas, el sistema contara con una base de datos (Local), que se implementara en el sistema, para ir guardando todos los registros del sistema.

El código fuente estará desarrollado en modularidad, para hacer el sistema mas fácil de identificar bug en el área de la codificación y mantenimiento. Todos los módulos estarán en un ordenador, de modo que sea mas fácil a la hora de la implementación e integración de los módulos.

El sistema resultante, permitirá lo siguiente:

- Área de administración
- Gestión de productos, precios y promociones
- Historial de búsqueda
- Gestión de categorías
- Administración de usuarios
- Mantenimiento de catálogos
- Impresión de facturación
- Agregar al carrito

### **Herramientas a utilizar**

Un ordenador(computadora), internet, como servidor local utilizaremos el programa XAMPP. Se utilizara una base de datos, en este caso sera MySQL y lo mas importante un editor de código(Sublime Text).

Los lenguajes de programación que utilizaremos sera PHP v7, HTML5,CSS3 y el framework Bootstrap v4.

### **Procesos a realizar**

Primero ver en que plataforma vamos a trabajar el sitio web y dividir en partes el proyecto, es decir, usar modularidad para hacer más fácil la realización del proyecto.

Como segunda parte vamos a instalar Xampp como servidor local y para observar la pagina usaremos el navegador chrome.

Instalaremos Sublime Text para poder digitar código y así poder realizar el desarrollo del sistema de tienda en linea.

### <span id="page-9-0"></span>**Alcances y Limitaciones Del Proyecto**

### **Alcances:**

- Nuestro proyecto desarrollado en php, tendrá uno o varios administradores, los cuales, podrán ver los pedidos de los clientes e ingresar nuevos productos a la base de datos, además, nuestro sistema tendrá la opción de registrar la los clientes e ingresar mediante usuario y contraseña para poder tener descuentos en los productos.
- El sistema podrá tendra para agreagar descuento, cuando el administrador agregue algun descuento en productos.
- Tendrá una interfaz donde el usuario (cliente) se le hará fácil para elegir la mejor opción en la preferencia de su producto.

### **Limitaciones:**

- No estará subido en el servidor web.
- Solo se ofrecerán productos en el área de tecnología, telefonía, hardware.
- El sistema no contara con pago de tarjeta de crédito, solo se podrá realizar el pago por PayPal.

# <span id="page-10-0"></span>**CONCLUSIÓN**

Al desarrollo de este Sistema de Tienda Online, la base fundamental fue: la comunicación, colaboración, etica etc. Sin embargo, al desarrollo se tomaron protocolos para garantizar el buen funcionamiento de dicho proyecto.

Se obtuvo otra perspectiva y nuevos conocimientos en la rama de programación con el manejo de nuevas herramientas por ejemplo: crear una tabla en MYSQL, desarrollo del ADMIND en BOTSTRAP V4, o darle diseño a los formularios con HTML 5 Y CCS.

En el desarrollo del SISTEMA TIENDA ONLINE, se enfoco en area de productos y accerio electronicos, ofreciendo un buen servicio al agregar al carrito.

El modelo de pago, se baso en pago electrónico (PAYPAL).

### <span id="page-11-0"></span>**Anexos**

### **MANUAL DE USUARIO PARA TECHNOLOGY BOX**

### **Objetivo**

Mostrar al cliente y usuario a utilizar nuestro sistema. Explicar al usuario detalladamente el uso de nuestro sistema.

### **Requerimientos usuario:**

Conexión a internet estable

. Conocimientos básicos en el uso de la computadora.

Computadora de 8 GB de ram.

Procesador intel i3 en adelante.

### **Para realizar una compra :**

Tener una cuenta en el banco.

Tener una cuenta en paypal o crear una.

Tener correo electrónico o crear uno.

Conocimientos básicos de navegación por internet.

Uso de medios tecnológicos informáticos.

Primeramente ingresas al sistema poniendo los datos en el siguiente login, el coreo es " [admin@admin"](mailto:admin@admin) y la contraseña es " admin."

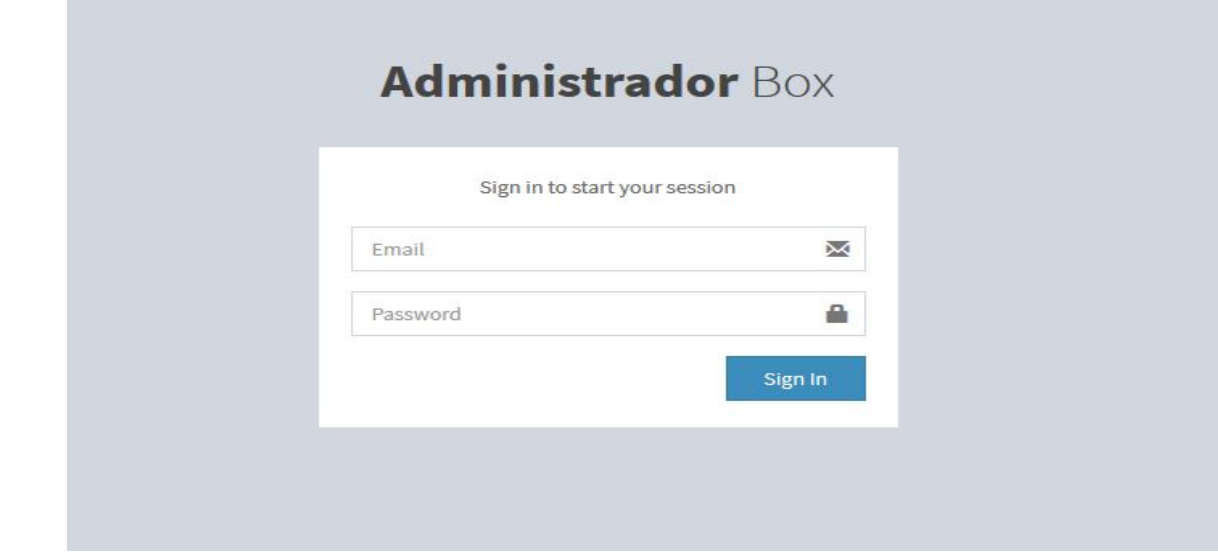

*imagen 1:*

Después de ingresar los datos estas dentro del sistema y aparecerá la siguiente ventana.

**1) Ir a ver el carrito y se muestra los productos los ya están listos para la venta. Al darle click se muestra la siguiente ventana donde se especifica la función de todo.**

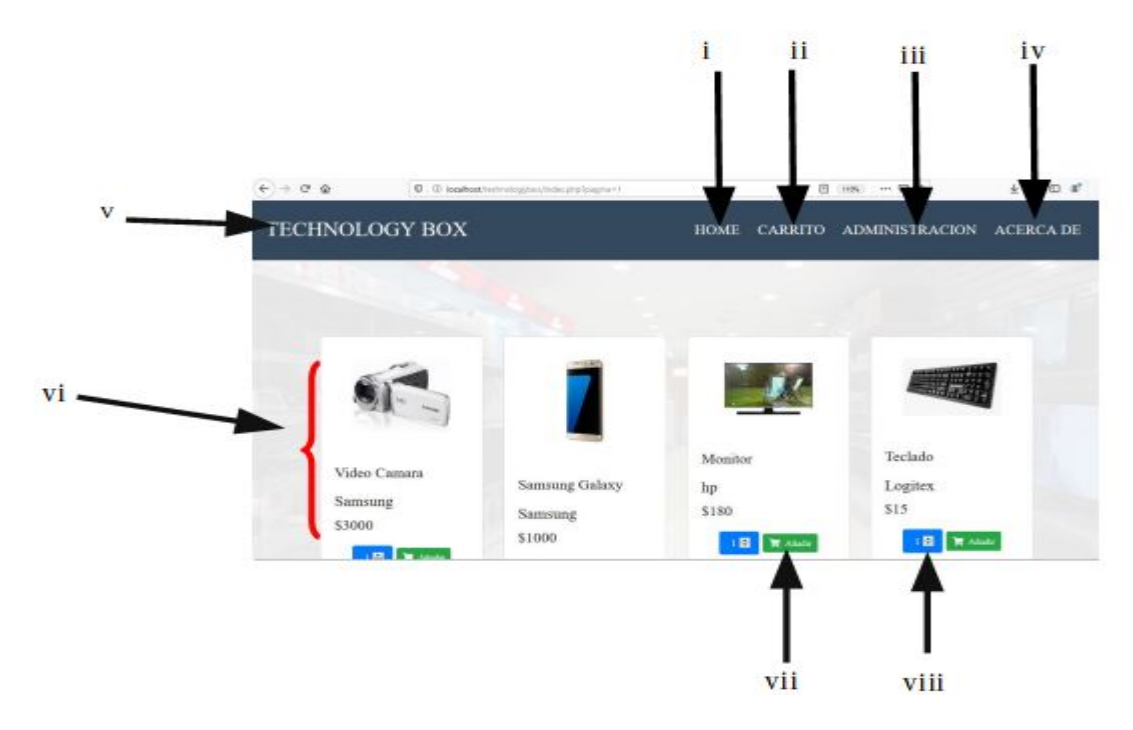

*Imagen 2:*

### En la parte inferior:

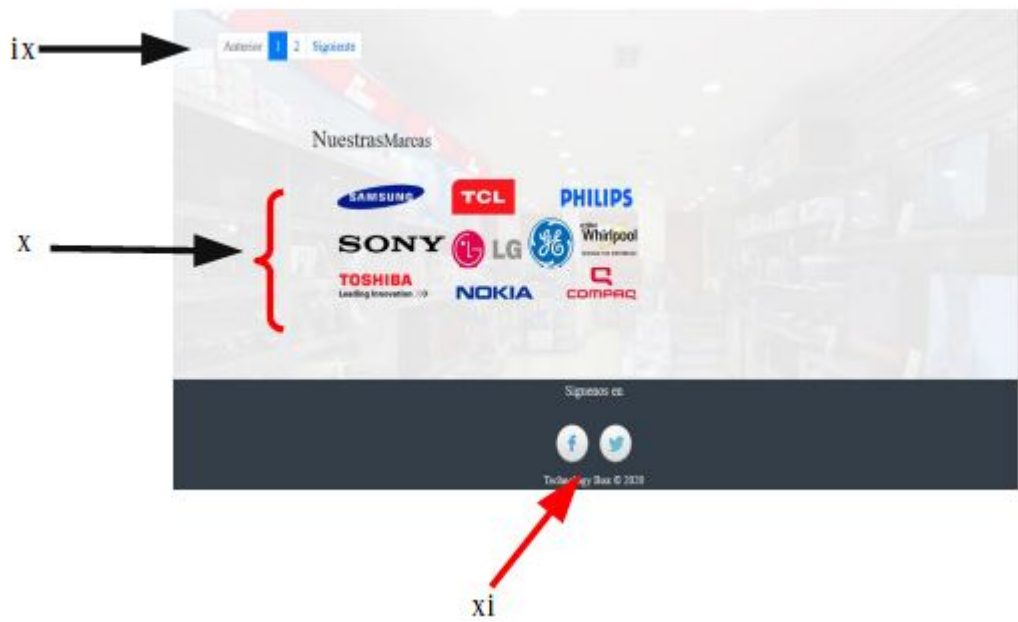

### *imagen 4:*

i a iv es un menú que aparecerá en todo nuestro sitio y xi.

- i. Este al darle click te manda a la pagina de inicio, a la misma pagina que muestra la imagen
- ii. Al darle click aquí es para ver los productos ya seleccionados los que se van a comprar. ver la imagen explicamos la función de los botones y las áreas de esta ventana.

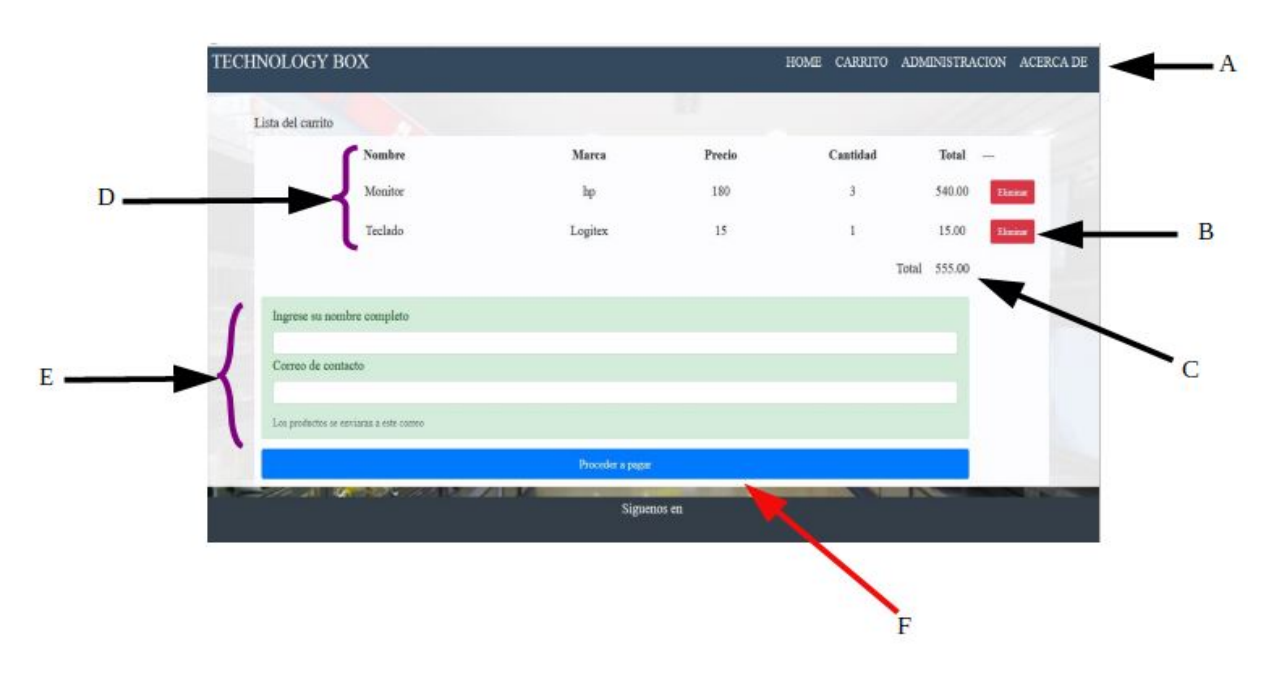

*Imagen 5:*

### **Detallamos la imagen anterior :**

- A) El menú se muestra igualmente.
- B) Botón para poder eliminar el producto si así lo desea.
- C) La suma de todos los productos que ha seleccionado para comprar.
- D) Tabla donde se muestra los productos seleccionados.
- E) Formulario que se tiene que llenar para proceder a pagar.
- F) Botón para proceder a pagar con paypal.
- iii. Administración.
- iv. Aquí se muestra datos generales de la empresa visión y misión.
- v. Se muestra en nombre de nuestra empresa.
- vi. Se muestra el producto con la imagen, nombre, marca, precio , botón agregar y selecciona cantidad.
- vii. En este es para seccionar el producto si es que quiere adquirir en darle click se guardara automáticamente (presione ver carrito "ver numero 2 de la imagen principal").
- viii. Es para selecionar la cantida de veces que quiere el mismo producto.

### **Parte inferior**

- ix. Es para mostrar mas productos en nuevas ventanas.
- x. son las marca que de productos que disponemos a la ventanas.
- xi. Son nuestras redes sociales .
- **2) Editar tu perfil donde puedes actualizar tus datos, tus datos personales .**

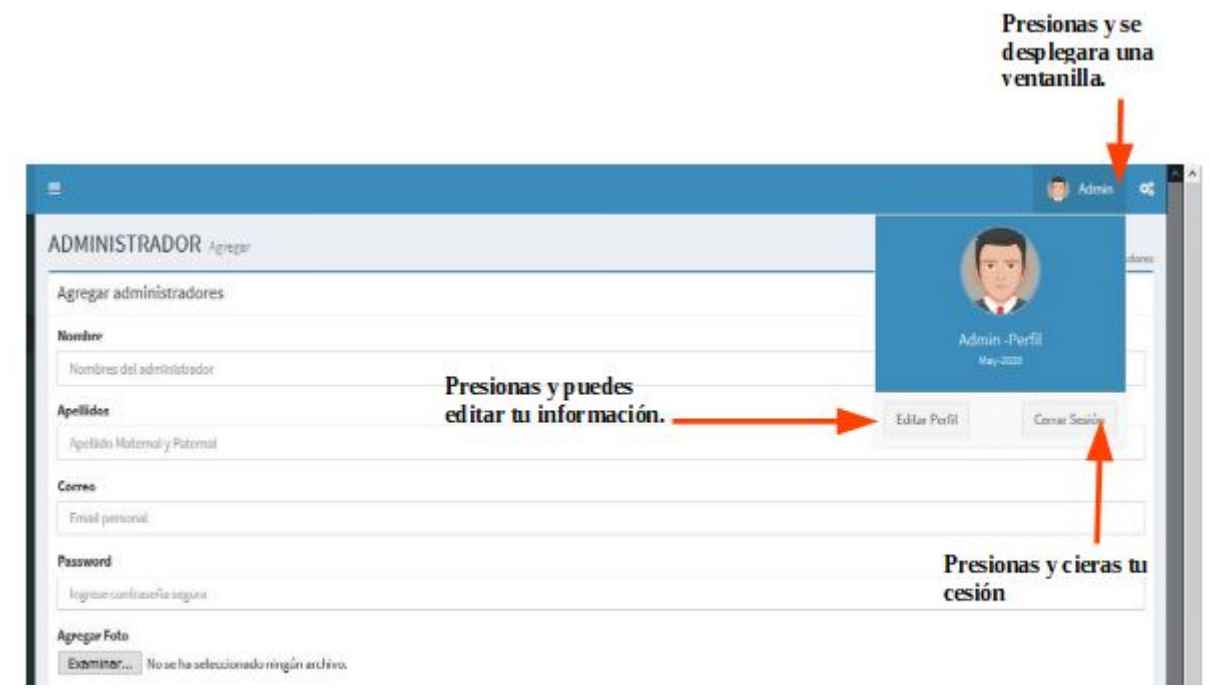

*Imagen 6:*

Si presionas en editar se aparecerá una nueva ventana para poder actualizar tus datos, podrás ver los actuales, ya actualizado lo que necesitas presionas actualizar.

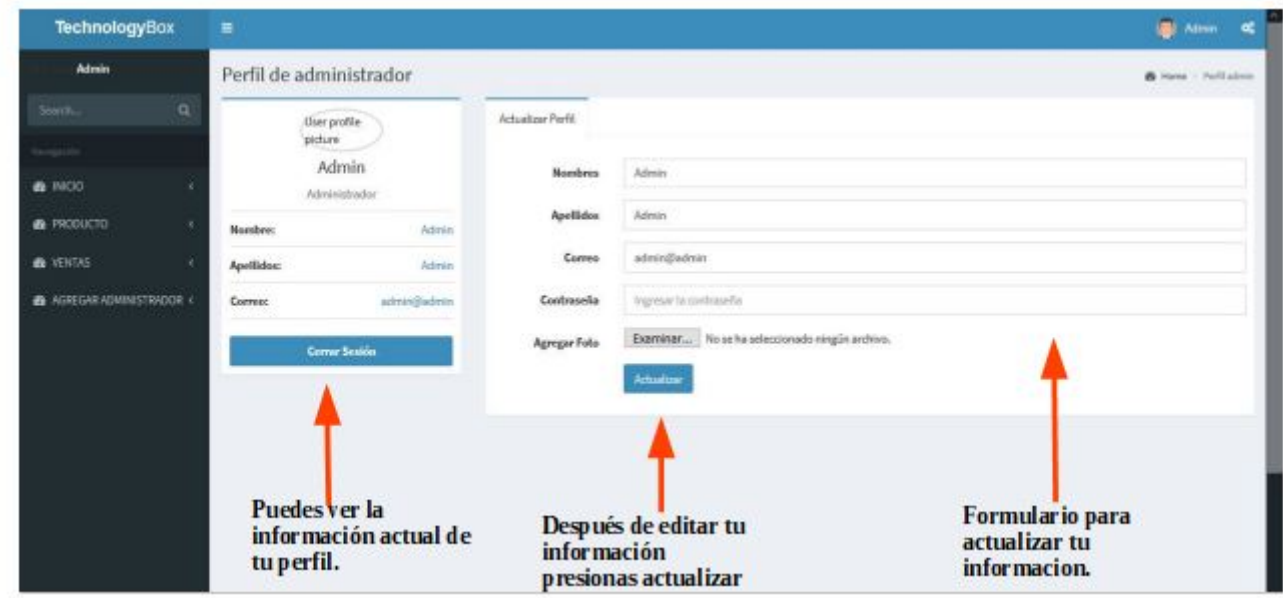

*Imagen 7:*

**3) Al presionar regresa a la vista la principal.**

**4) Muestra el área de productos, el formulario para ingresar nuevos productos y ver los que están en el sistema, actualizar y eliminar. Se mostrara la siguiente ventana, es el formulario para ingresar los productos tienes que llenar todos los campos , selecionar la imagen y presionar el botón agregar.**

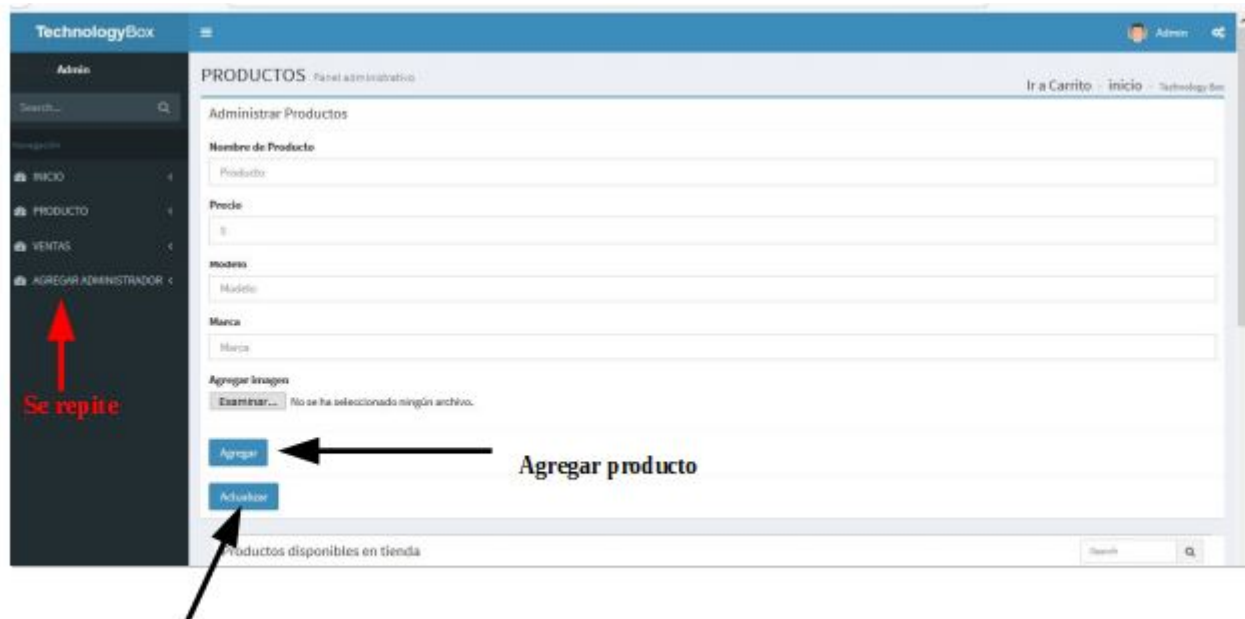

actualizar

### *Imagen 8:*

Y mas abajo parece también todos los productos ya guardados en el sistema con las opciones de eliminar , selecionar y cancelar.

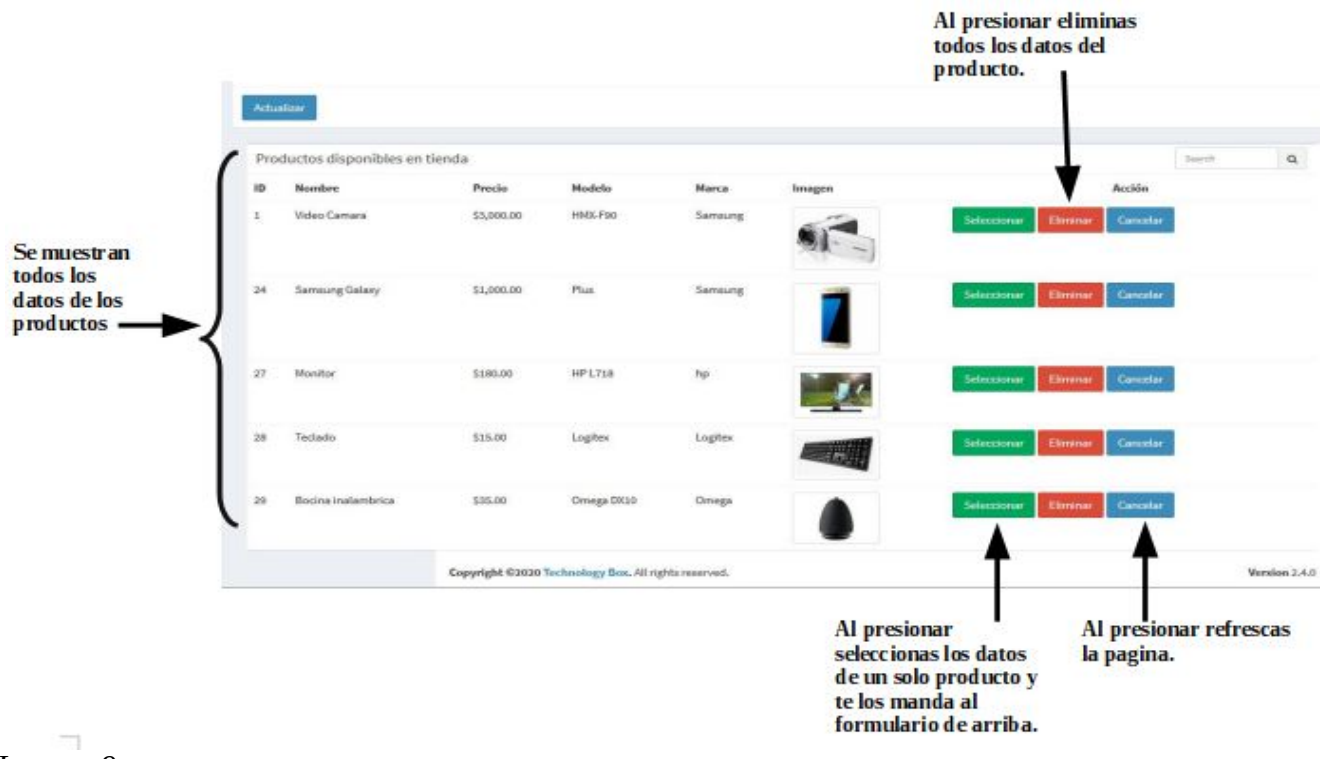

*Imagen 9:*

Al presionar el botón selecionar te muestra los datos del producto en este caso son los de la bocina.

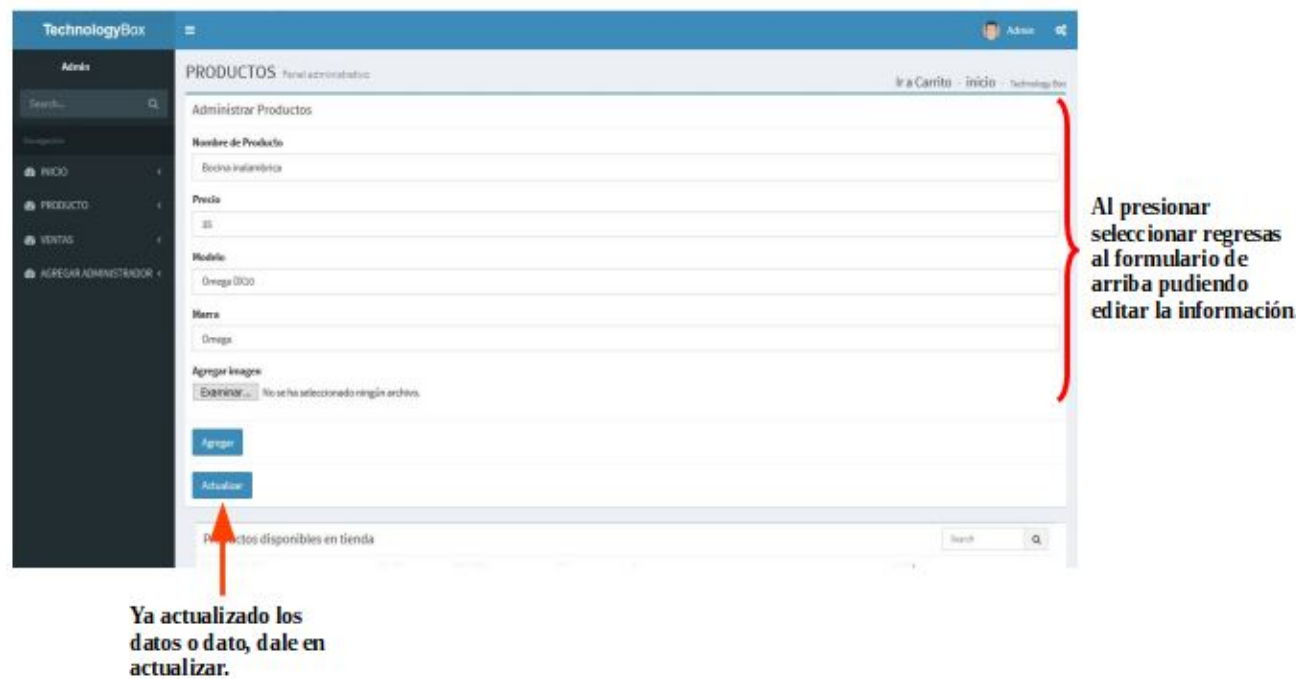

### *Imagen 10:*

**5) Si presionas en ventas . Muestra las ventas hechas que se han completado.**

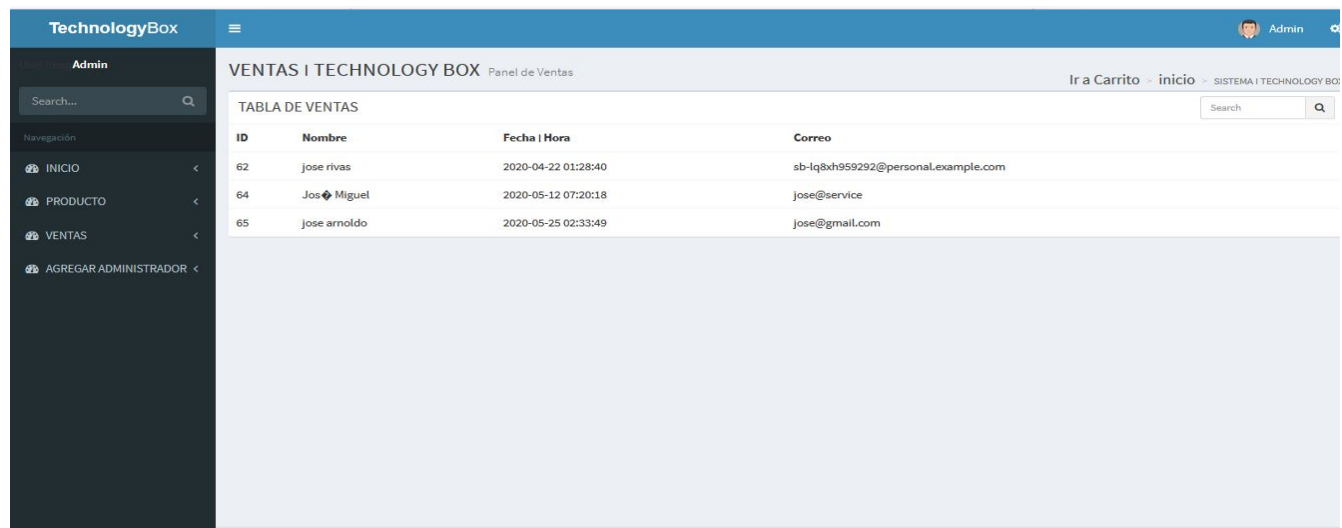

*Imagen 11:*

**6) Muestra el área de administrador, el formulario para ingresar nuevos administrador y ver los que están en el sistema y eliminar.**

Llenas todos los campos y elijes la fotografiá, y presionas el botón agregar.

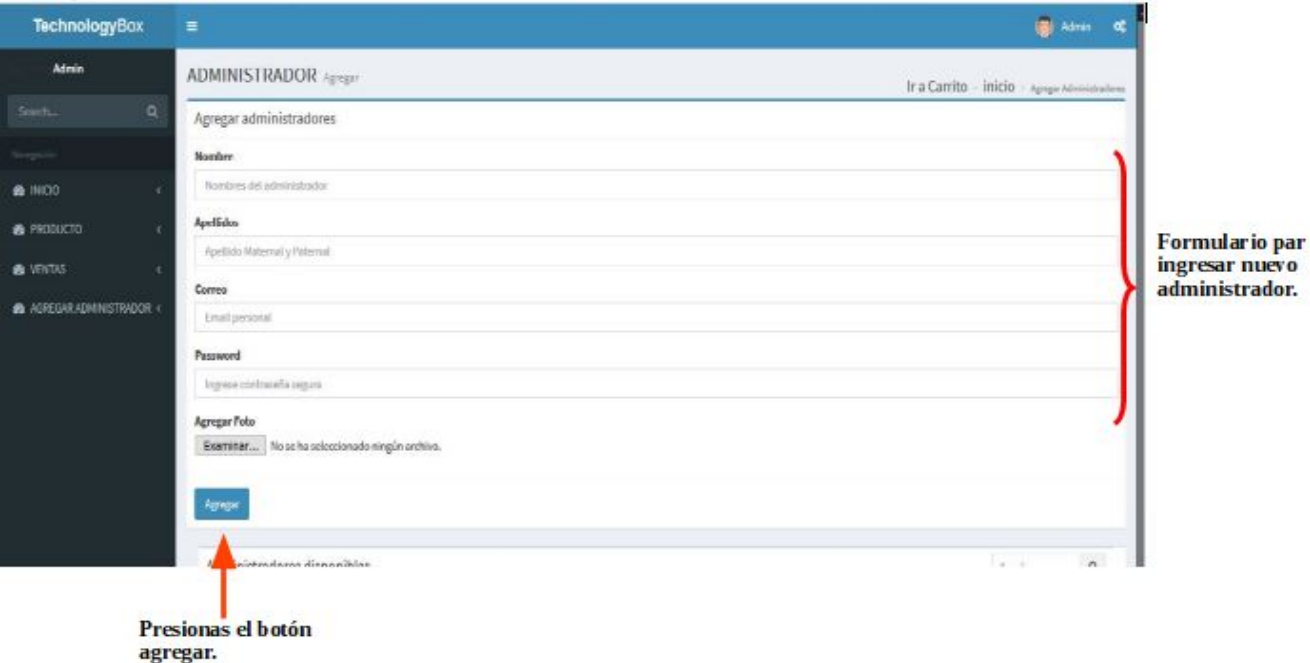

### *Imagen 12:*

Mas abajo en la misma ventana puedes ver todos los administradores que están en el sistema, todos sus datos, ademas puedes eliminar.

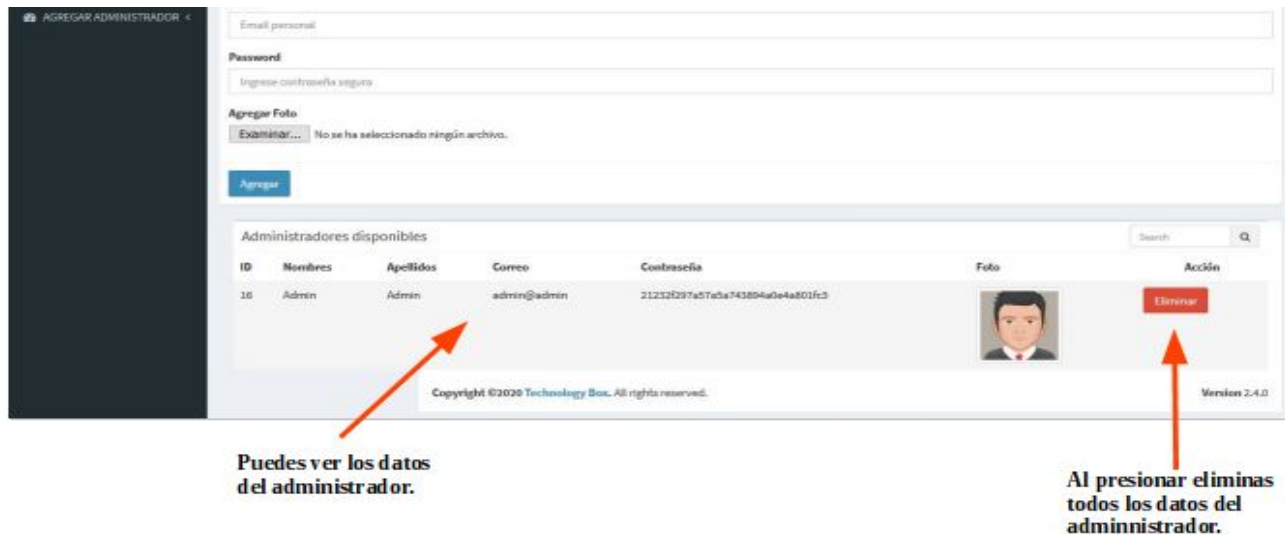

*Imagen 13:*

**7) Muestra el resumen de las ventas las completadas y las pendientes.**

**8) Este botón se accede a la factura que se le entregara al cliente si ha cancelado su compra.**

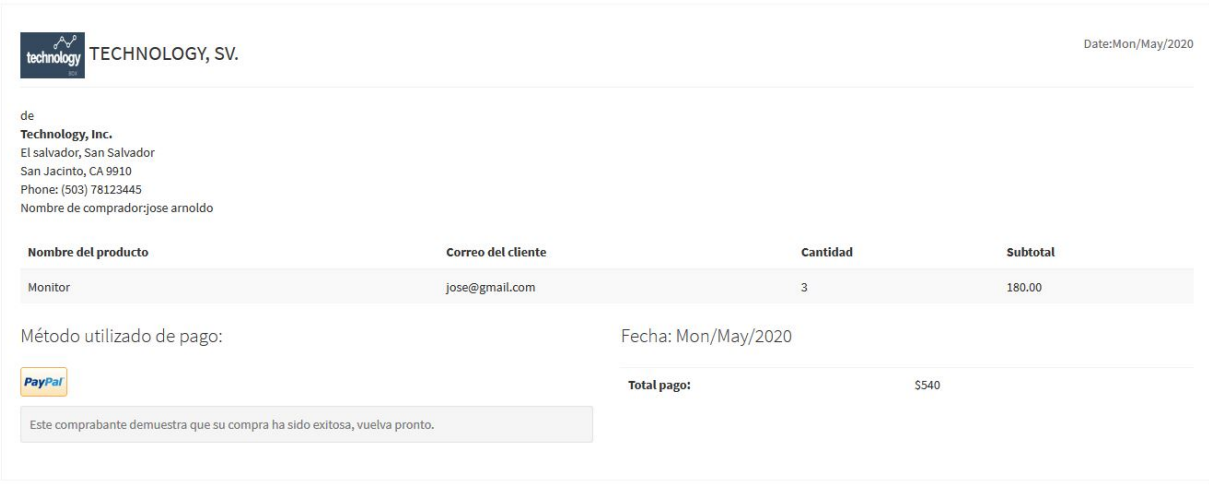

*Imagen 14:*

### **PASOS PARA REALIZAR COMPRAS EN NUESTRO SITIO**

Utilizamos el método de pago paypal.

### **1. Primero navega y busca el producto que necesitas.**

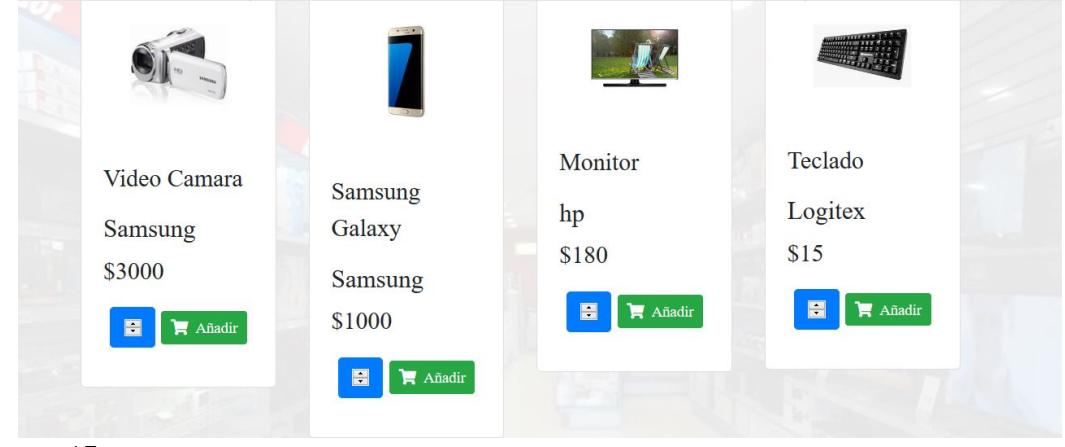

*Imagen15:*

**2. Selecciona la cantida o el numero que deseas del mismo producto .**

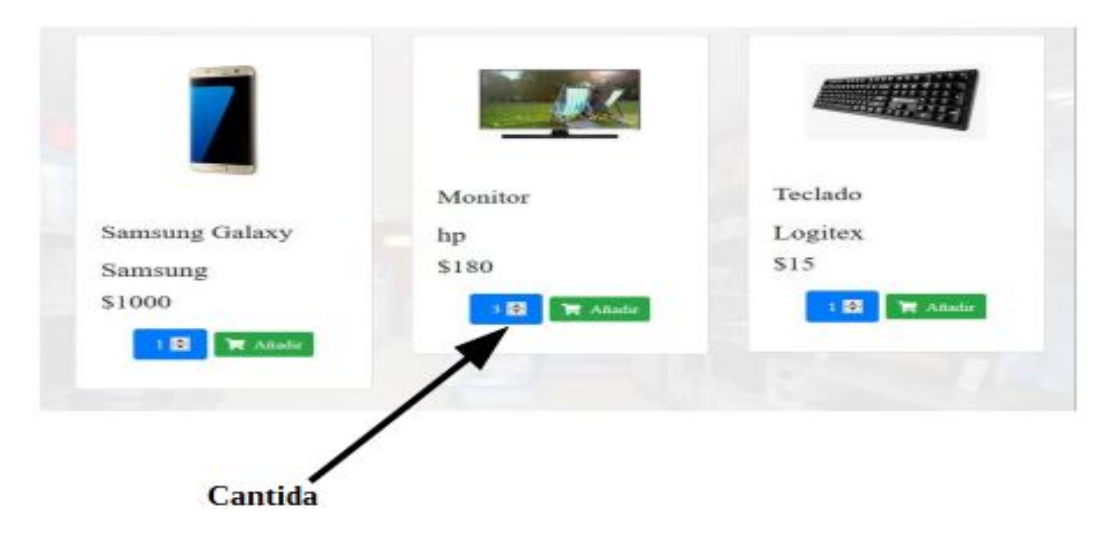

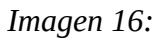

### **3. Dale click en añadir al carrito.**

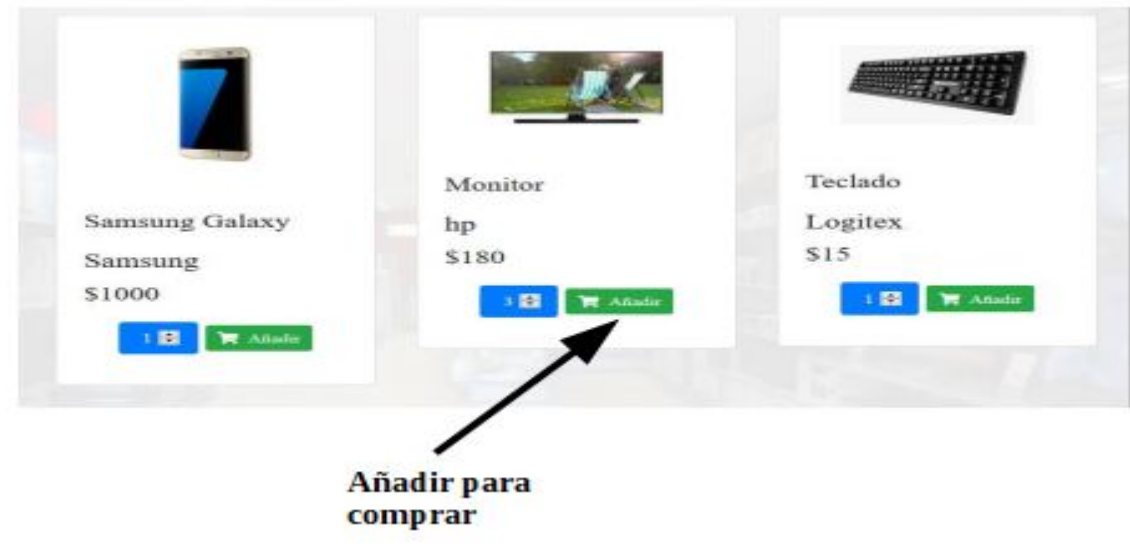

*Imagen 17:*

**4. Luego presiona ver carrito.**

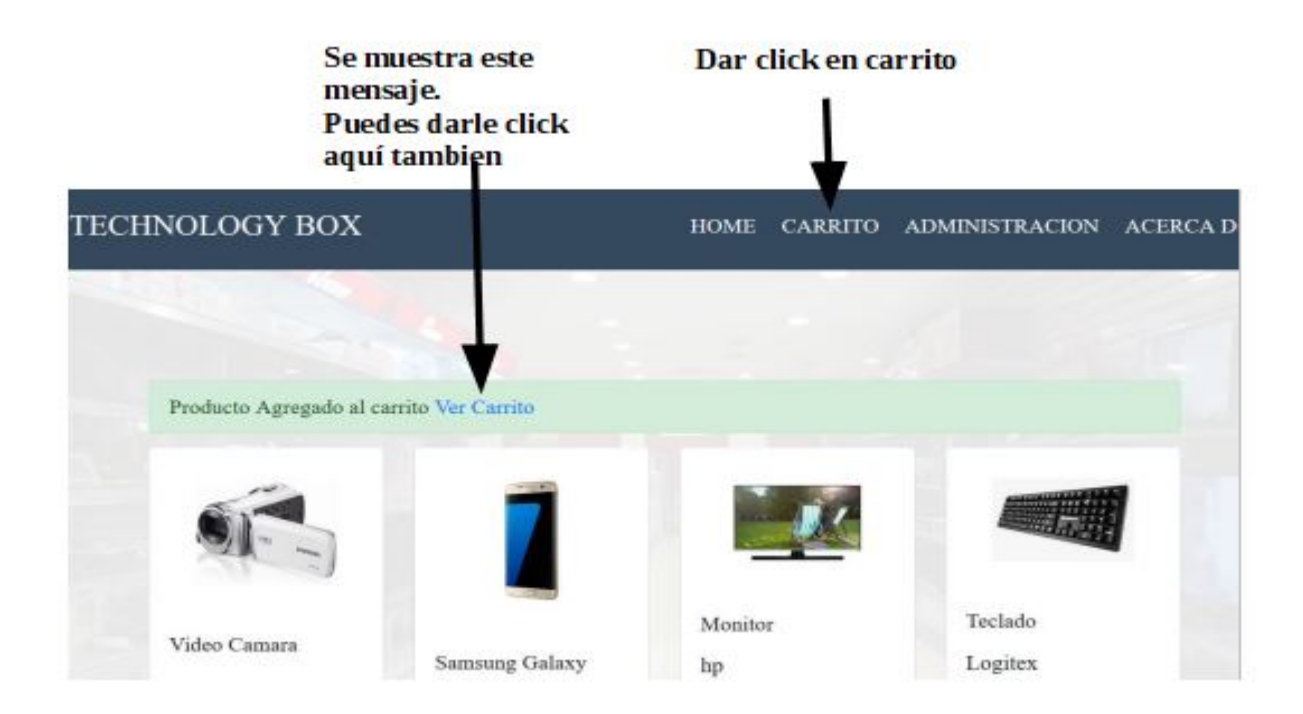

*Imagen 18:*

### **5. Se mostrara la siguiente imagen y puedes hacer:**

- 1. eliminar el producto si ya no lo quieres comprar
- 2. proceder a pagar presionando el botón pagar pero debes ingresar tu nombre y tu correo electrónico previamente.

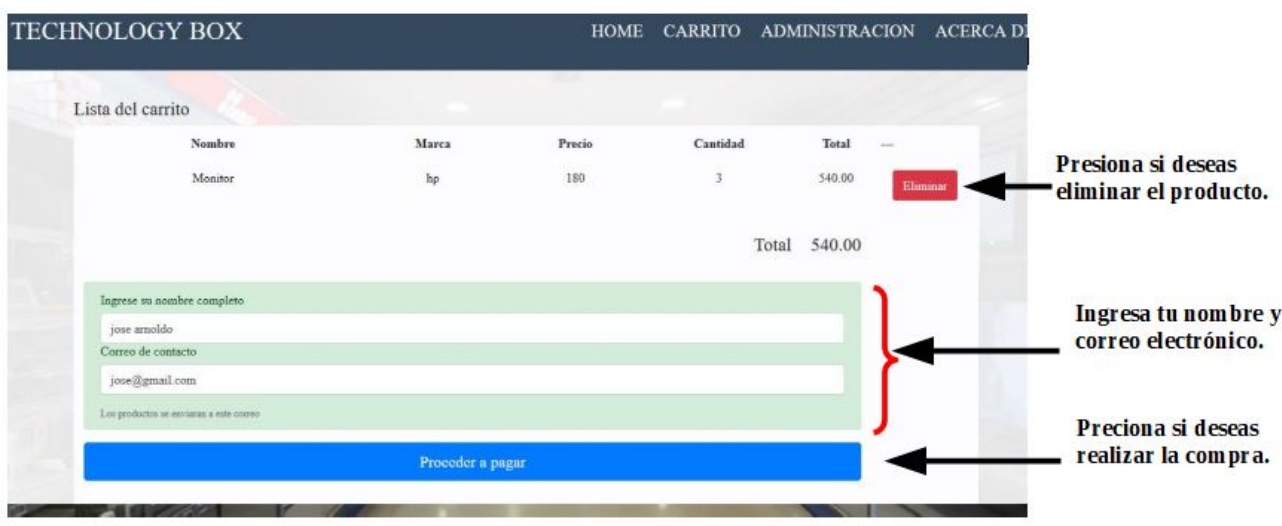

*Imagen 19:*

**6. Si presionas Eliminar producto te aparecerá esta ventana presiona aceptar.**

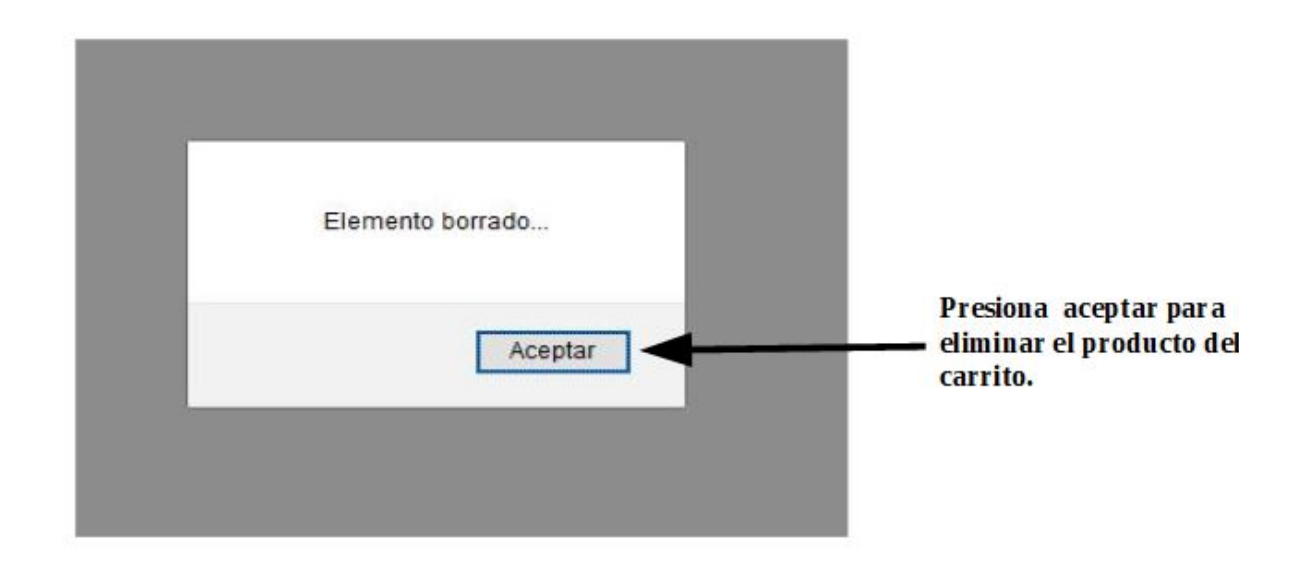

*Imagen 20:*

**7. Si diste click en pagar se mostrara la siguiente ventana, en donde se muestra el monto a pagar .**

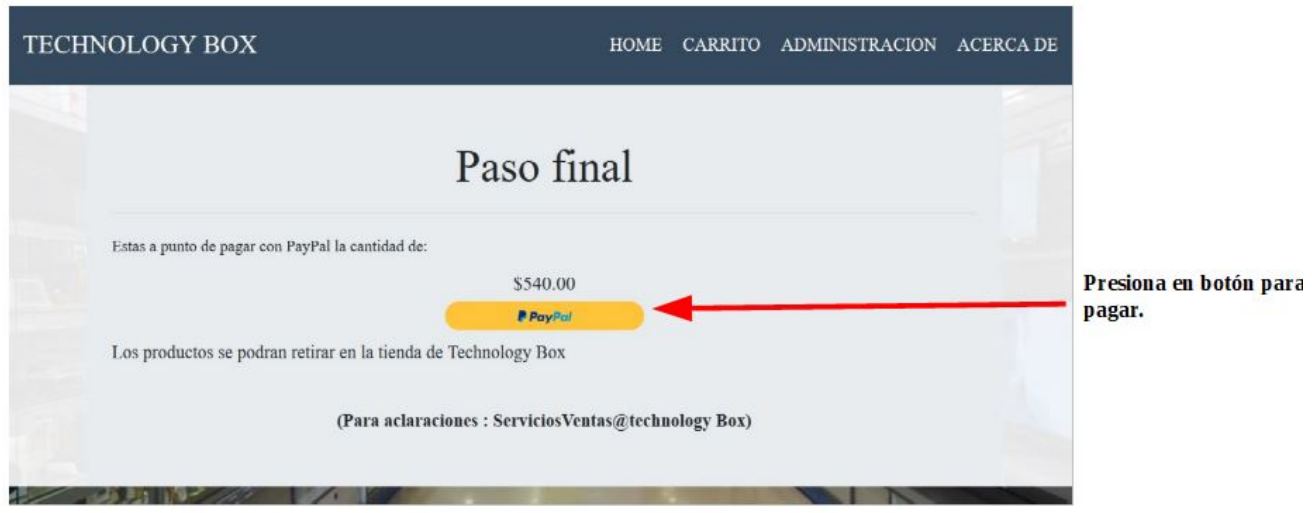

I*magen 21:*

**8. Luego aparecerá una ventana emergente donde tendrás que iniciar sección en tu cuenta de paypal**

ingresando tu correo electrónico .

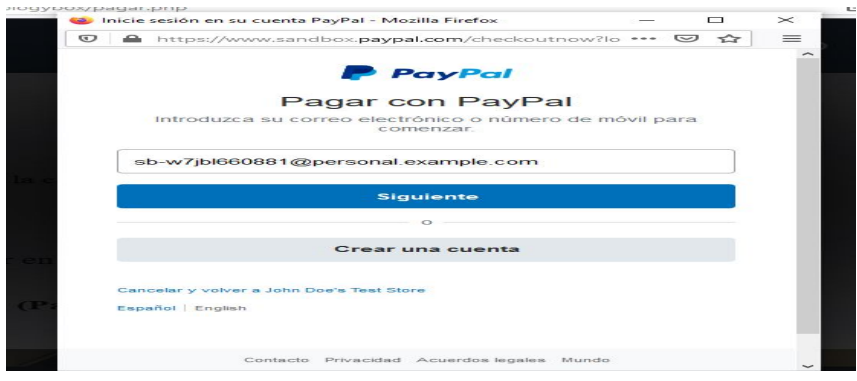

### *Imagen 22:* Después ingresa tu contraseña y presionas el botón en iniciar sección.

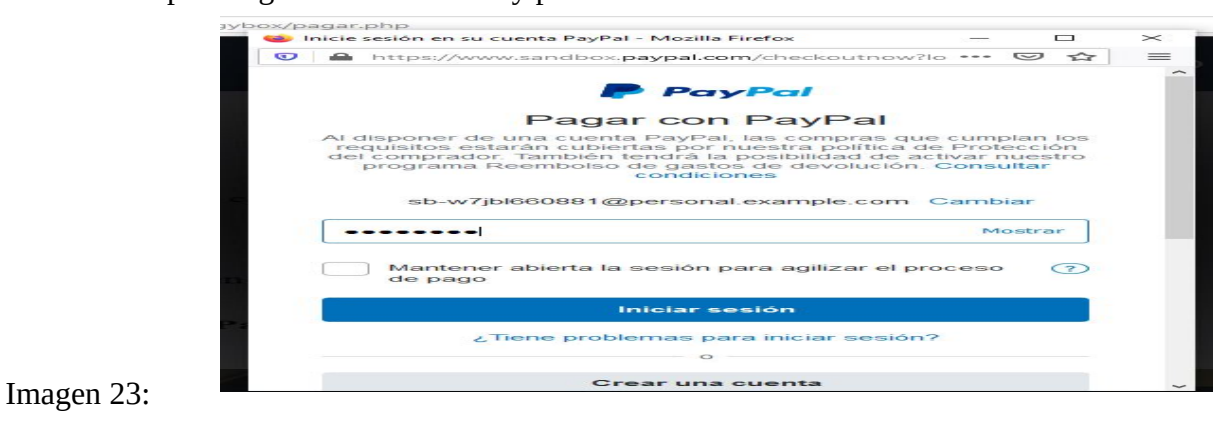

**9. Ya ingresado en tu cuenta te aparecerá una nueva ventana emergente, presiona en continuar.**

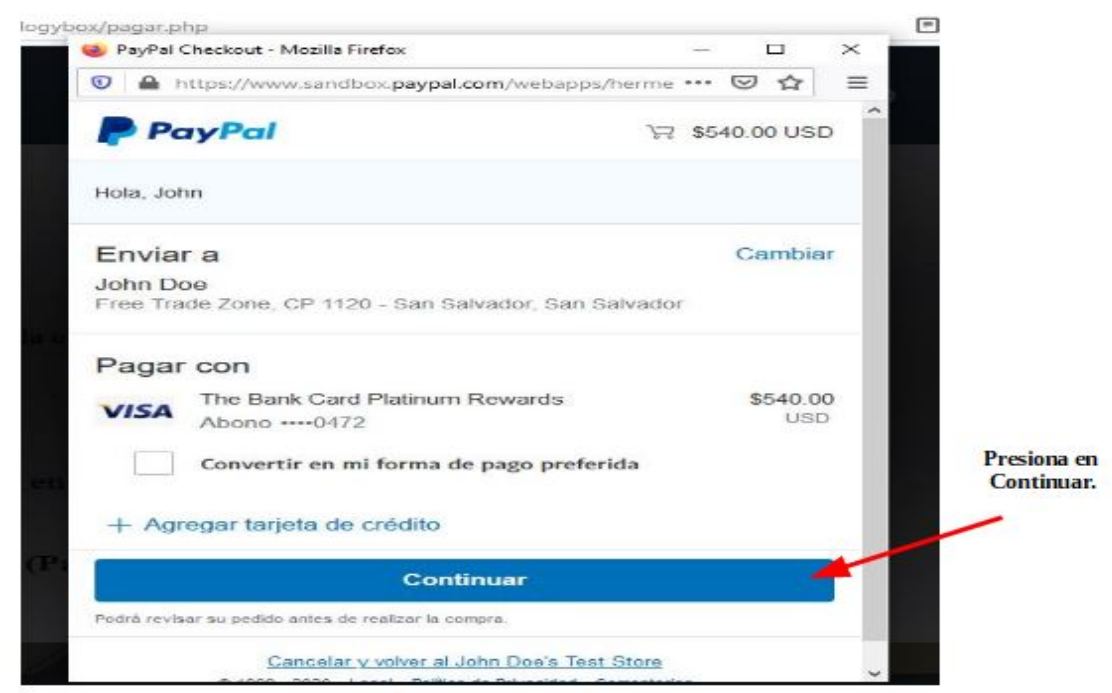

*Imagen24:*

**10. Luego volverá a nuestro sitio , pago terminado si quieres factura puedes tienes que ingresar otra vez tu correo electrónico y presionar en el botón factura.**

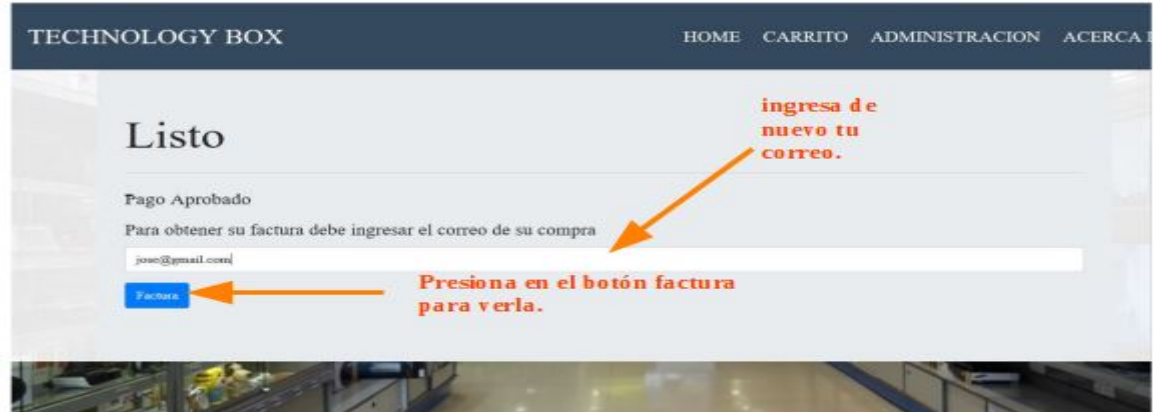

*Imagen 25:*

**11. Al darle click puedes ver tu factura.**

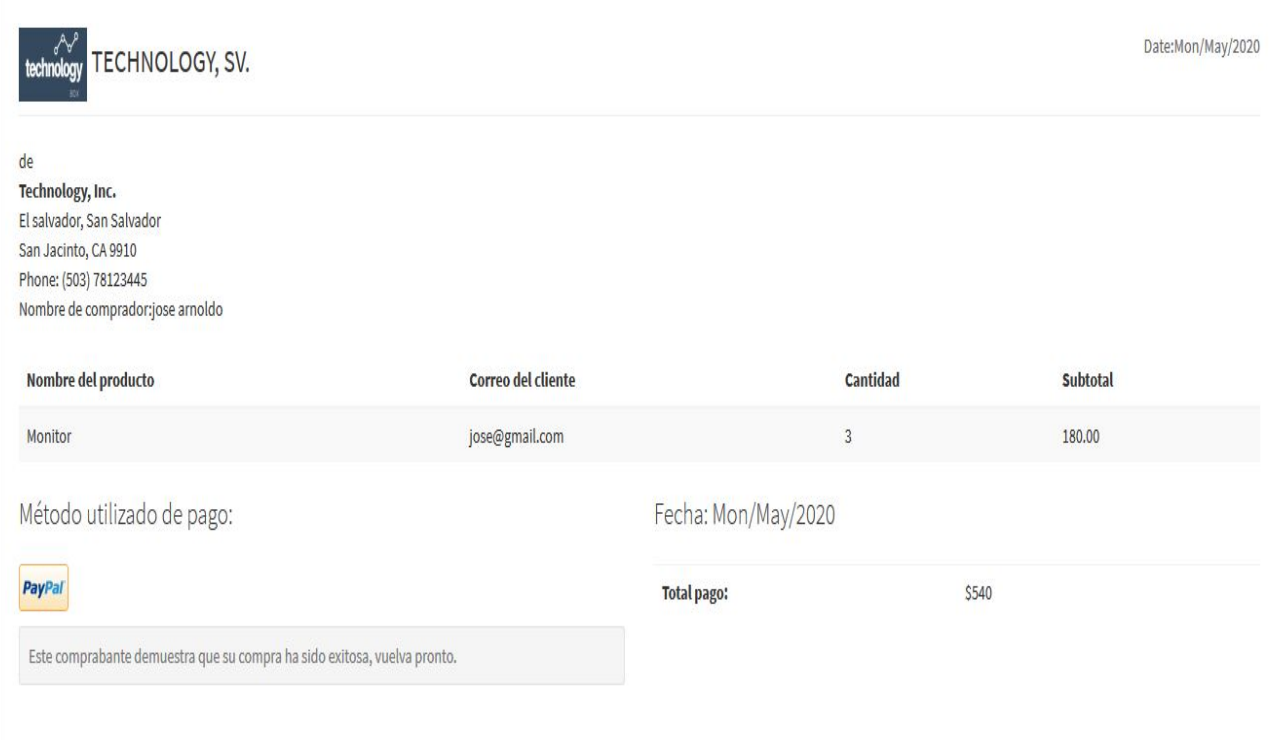

*Imagen 26:*

### **12. Y puedes imprimirla, presionando el boto imprimir.**

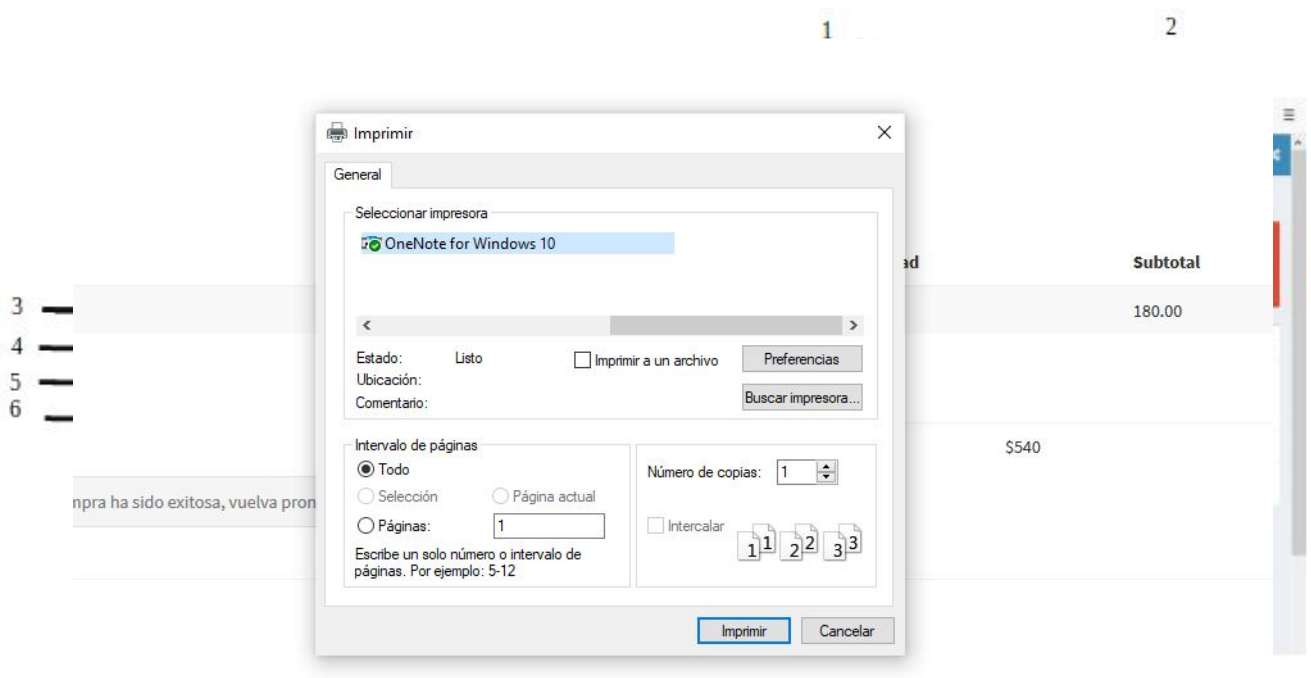

*Imagen 27: imprimir reporte*

# <span id="page-26-0"></span>**Cronograma**

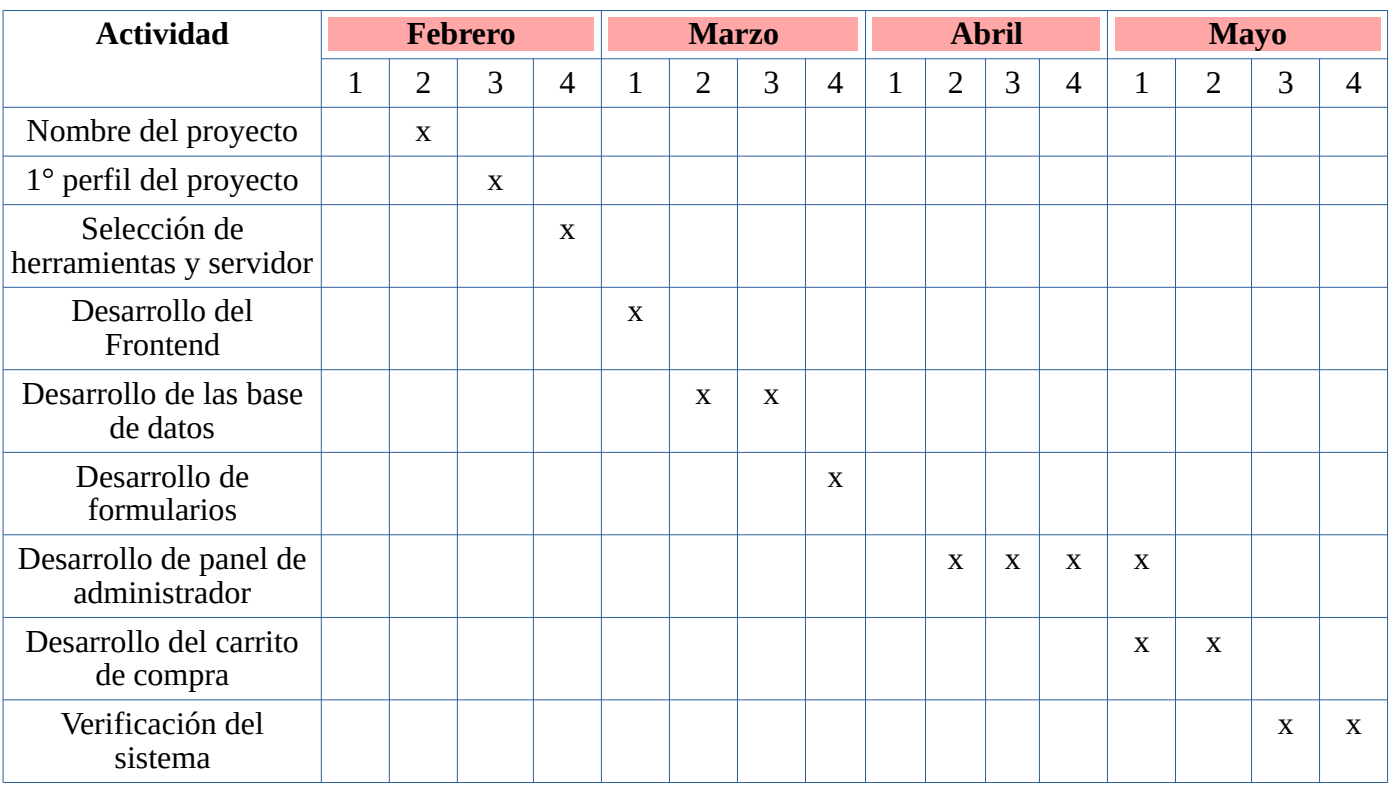

## <span id="page-27-0"></span>**Bibliografia**

PayPal: la forma fácil y segura de hacer y recibir pagos en línea. (2020). Retrieved 26 May 2020, from<https://www.paypal.com/sv/home>

[«20 eCommerce Mobile UIs That Make Shopping Easier».](https://www.toptal.com/designers/mobile/20-ecommerce-uis-that-make-shopping-easier) *Toptal Design Blog* (en inglés). Consultado el 5 de abril de 2020